## SafeScript NSW

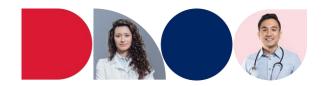

# SafeScript NSW's approval management functionality

### What is the approval management functionality?

The approval management functionality allows SafeScript NSW users to easily submit applications to prescribe or supply certain Schedule 8 medicines online, track application progress and reduce turnaround time. In some cases, approvals may be granted immediately.

The functionality is available within the SafeScript NSW online portal for health practitioners to use when applying to prescribe or supply:

- medicines prescribed under the NSW Opioid Treatment Program (OTP)
- Schedule 8 psychostimulants (dexamfetamine, lisdexamfetamine and methylphenidate)
- Schedule 8 pain management medicines
- Schedule 8 benzodiazepines
- esketamine and ketamine when used to manage treatment-resistant depression.

#### What does this mean for me?

Prescribers (medical and nurse practitioners) can:

- o apply online to prescribe or supply certain Schedule 8 medicines
- view patient approval history
- o see their active approvals, including those where a prescriber serves as a locum
- see all approvals within linked organisations
- monitor application progress and be granted immediate approval (in some cases)
- cancel or exit their own approvals.

Pharmacists can view a summary of OTP approval information in the system, including:

- o approval numbers
- start and end dates
- OTP dosing points (pharmacists can also update dosing points)
- o prescriber, patient, drug and maximum dose information.

<u>NSW Health employees</u> who support prescribers managing patients on the NSW OTP can access the system through an invitation from a prescriber. Once registered, NSW Health employees can see OTP approval information including:

- o approval numbers
- o start and end dates
- OTP dosing points (NSW Health employees can also update dosing points)
- o prescriber, patient, drug, starting and maximum dose information
- NSW Health employees can also exit OTP approvals on behalf of the prescriber.

safescript.health.nsw.gov.au 1

### SafeScript NSW

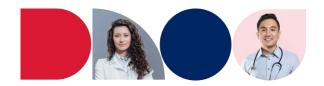

### Support resources for approval management functionality

Please refer to these short instructional videos and quick reference guides to support more effective and efficient usage of the functionality:

- Optimise patient searches
- Understanding patient profiles
- Effectively manage and add organisations to your profile
- Apply for an approval
- Navigating approvals
- Navigating correspondence
- Prescriber approval management set up

<u>SafeScript NSW Online Help</u>, or WebHelp, offers step-by-step instructions on how to successfully complete a wide range of tasks within SafeScript NSW.

### How does SafeScript NSW benefit me?

The enhanced SafeScript NSW functionality offers:

- improved efficiency:
  - known information is pre-populated into the online application form, reducing time spent completing applications
  - reduced time spent waiting for approvals to be processed
  - clear prompts support application completion and reduce errors
  - o approvals may be granted immediately in some cases
  - prescribers can monitor the status of all their applications in real-time, minimising the need to contact the Ministry of Health's Pharmaceutical Services Unit for updates
- greater compliance and support:
  - provides increased support to comply with legislative obligations by guiding the prescriber on whether an approval is required
  - o provides prescribers with an overview of applications submitted and approval history.

### **NSW Approvals vs PBS Authorities**

In SafeScript NSW, an approval is a reference to an authority issued under the *Poisons and Therapeutic Goods Act 1966*. This is different from a Pharmaceutical Benefits Scheme (PBS) Authority.

Pharmaceutical benefits can only be prescribed by doctors, dentists, optometrists, midwives and nurse practitioners who are approved to prescribe PBS medicines under the *National Health Act* 1953. Authority required benefits fall into two categories - *Authority required* and *Authority required* (STREAMLINED). Approval of authority PBS prescriptions is by the Chief Executive. Please refer to the <a href="https://www.pbs.gov.au/pbs/home">https://www.pbs.gov.au/pbs/home</a> for further details.

#### For more information

To register for SafeScript NSW, <u>click here</u> or visit the <u>SafeScript NSW website</u> for more information.

safescript.health.nsw.gov.au 2